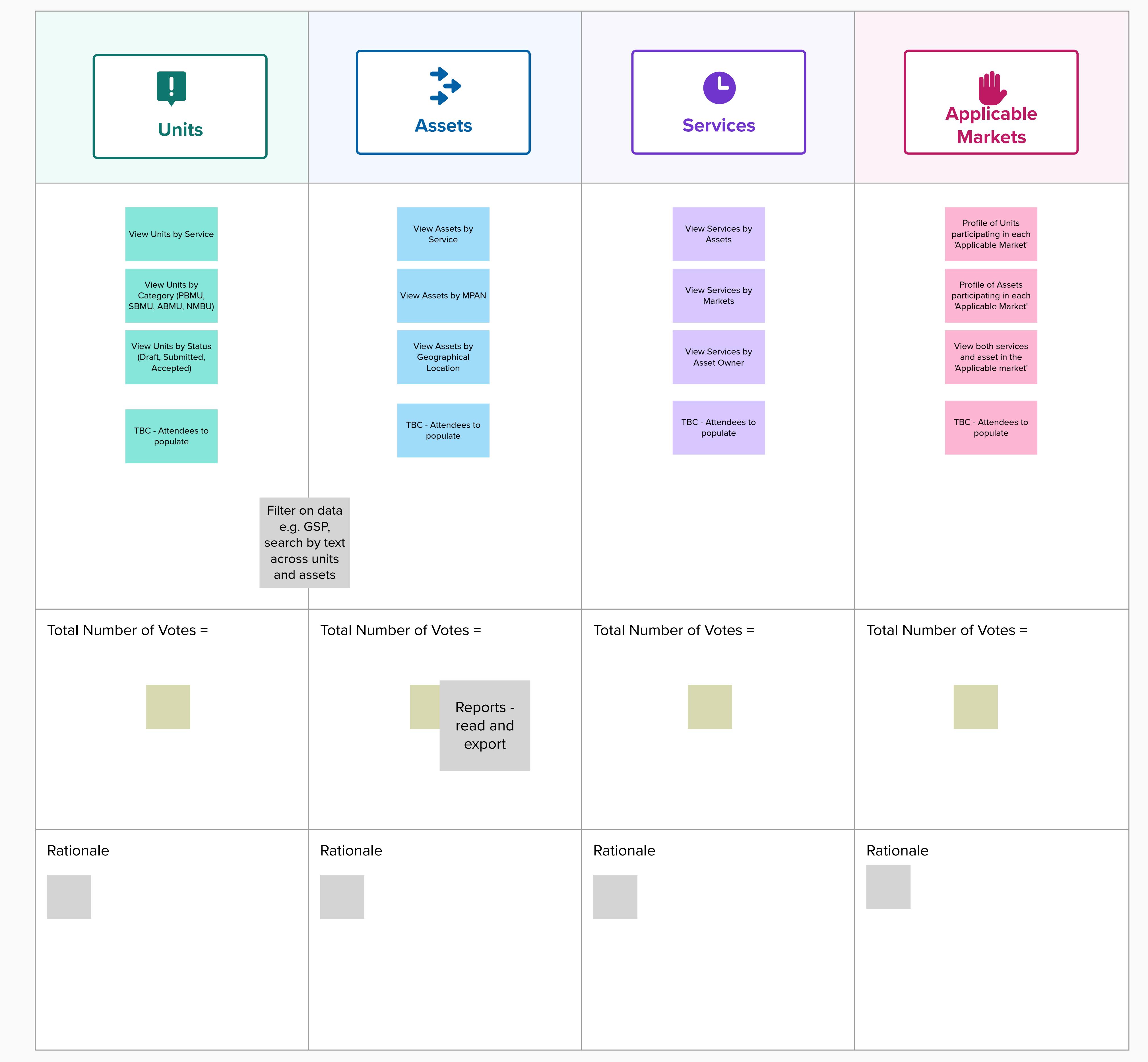

Review Questions and seek clarification

Questions Reedback

**Feedback on Pre-Qualification Dashboard requirements Opportunity to provide requirements and order of priorities** 

**Update on Releases**

**5 min**

**2**

**Remember Remember** This session is part of the (good) work. We've never done this together before. Seek to understand before being understood.

## nationalgridESO

# **Single Markets Platform Show & Listen Session 26**

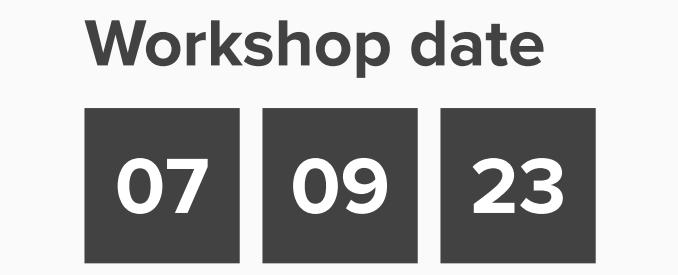

## **Facilitators**

## **Agenda**

Review Questions and seek clarification

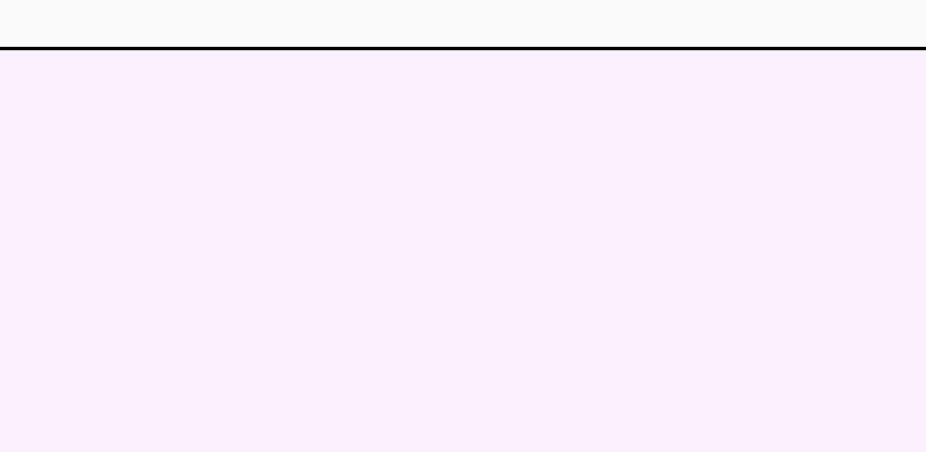

Review Questions and seek clarification

## **Rules**

• This is your session to participate. Dig in!

• Use the chat function to ask questions.

• Use the mute button when not speaking.

• Avoid interrupting when others are speak

1. Demand Flexibility Service (DFS) Day 2 Phase 1 - this will allow the new DFS2.0 service to start onboarding, registering of units and pre-qualification for the service in a more user focus manner.

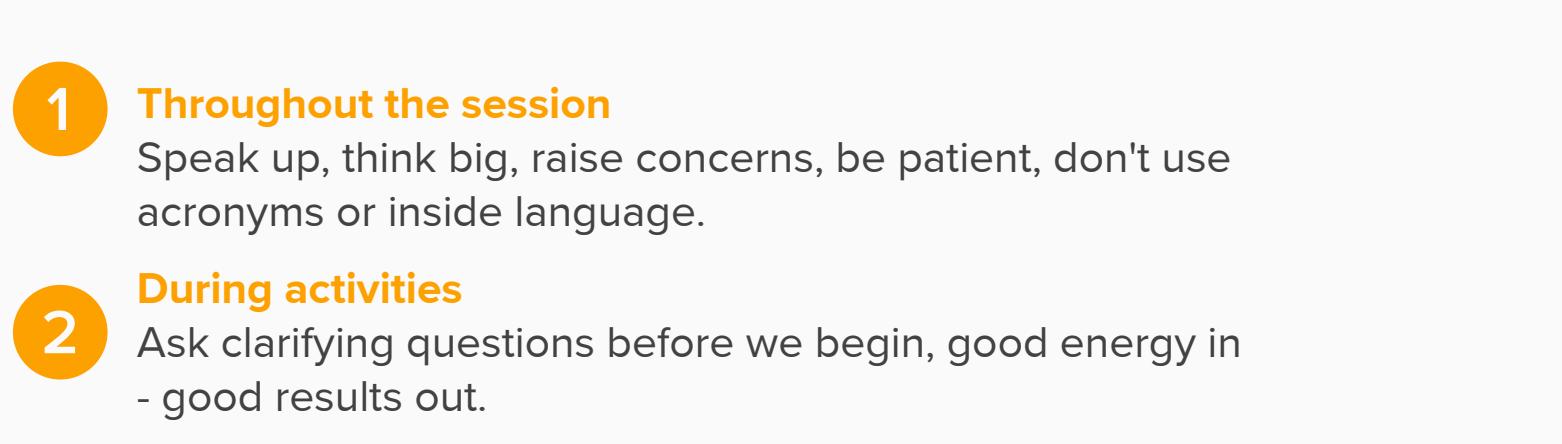

2. API - Pre-qualify for a Service (Asset testing data) - this will enable market participants to submit asset testing data for pre-qualification of a Unit via an API. 3. Regional Development Programmes (RDP) Enhancement Phase 3 (UKPN) - expanding the MW Dispatch service to the South East for UKPN along with improvements in user experience.

## **Your Participation Role**

**Mural Tips**

**NAVIGATION** Hold the space bar down then click and drag to move the position of the entire MURAL on your screen **Moving the board**

d Flexibility Service (DFS) Day 2 Phase 2 - this will allow Unit Managers for DFS Units to Edit Unit Versions with Accepted Status and updates to the API to mirror behaviour that existing on the UI Portal.

Scroll the wheel on your mouse or pinch on your trackpad to zoom in/out. When changing devices you may need to check **Zoom Settings** in the bottom right. **Zooming in & out**

**How to access Enduring Auction Capability though SMP** Opportunity to provide instant feedback Denvironments and order of priorities Denvironments and order of priorities Demo **5 min** SMP Screen with link to access Enduring Auction Capability nationalgridESO entity overview Market Entry Unit Management User My Reports EAC Application<sub>E</sub> <u> 1989 - Johann Stein, Amerikaansk konst</u> **Handele Struth Setupe Struth Set and Set and Set and Set and Set and Set and Set and Set and Set and Set and Set and Set and Set and Set and Set and Set and Set and Set and Set and Set and Set and Set and Set and Set and** 

> Review Questions and seek clarification

Track your view of the MURAL and zoom percentage on the minimap on the bottom right corner of your screen. **The minimap**

**ORGANIZING** Click an object to select it; hold shift while clicking **Select Objects**

objects to select more than one at once **Move Objects**

The Pre-Qualification Dashboard allows the Unit Manager to view which units and services are qualified in a user friendly manner and can easily see which units/assets are being monetised.

After selecting the objects you wish to move, simply drag them to the desired location on the MURAL

**CONTRIBUTING** Add sticky notes by right-clicking, then selecting **Add Sticky Note** or by double clicking on an empty space or the background. **Sticky Notes**

It is anticipated over the next few years there will be approximately hundreds of units/assets that have qualified for services that the existing Unit Management page won't be appropriate for a holistic view therefore a Pre-Qualification dashboard would provide a more graphical and summary view.

We would like to get feedback on the information and priorities you would like to see on the Pre-Qualification dashboard.

Please share below your thoughts and cast your vote (opportunity during the webinar) on prioritie

**12 min**

**2 min**

**5 min**

**7 min**

**7 min**

## **7 min**

**3**

Feedback

Review Questions and seek clarification

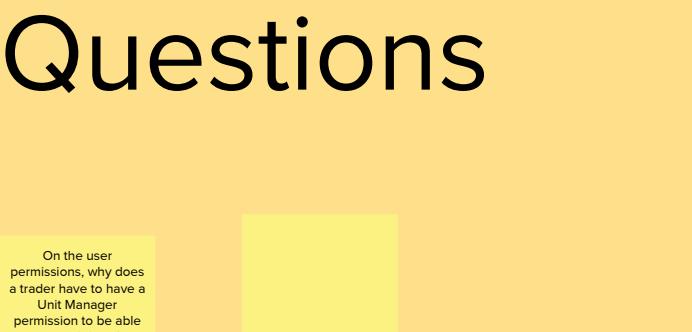

**12 min**

# 25th August - Release 2.7

Review Questions and seek clarification

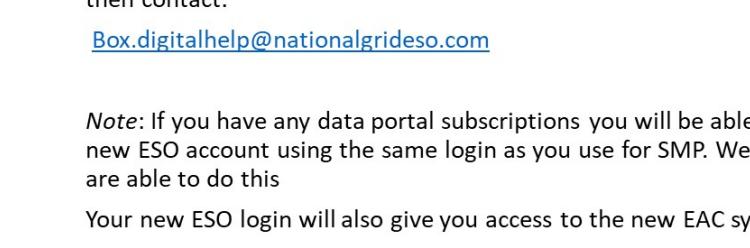

How it will work for you from October 202 **New CIAM (Customer Identity and Access Management) Process** 

Single Markets Platform (SMP) will be the single location where service providers can register, manage assets / units, prequalify for services, accede to contract terms and manage any contracts that are awarded. SMP is also seeking to work with other downstream systems to provide visibility of useful information for our users. NGESO Settlements Team will move to the STAR platform (Salesforce) for all future ancillary services and revenue streams with Invoice data being generated for Dynamic Response Services (DC, DM & DR) in the near future. Historical, current and forecast billing data is planned to be made available to SMP when the new STAR platform goes live.

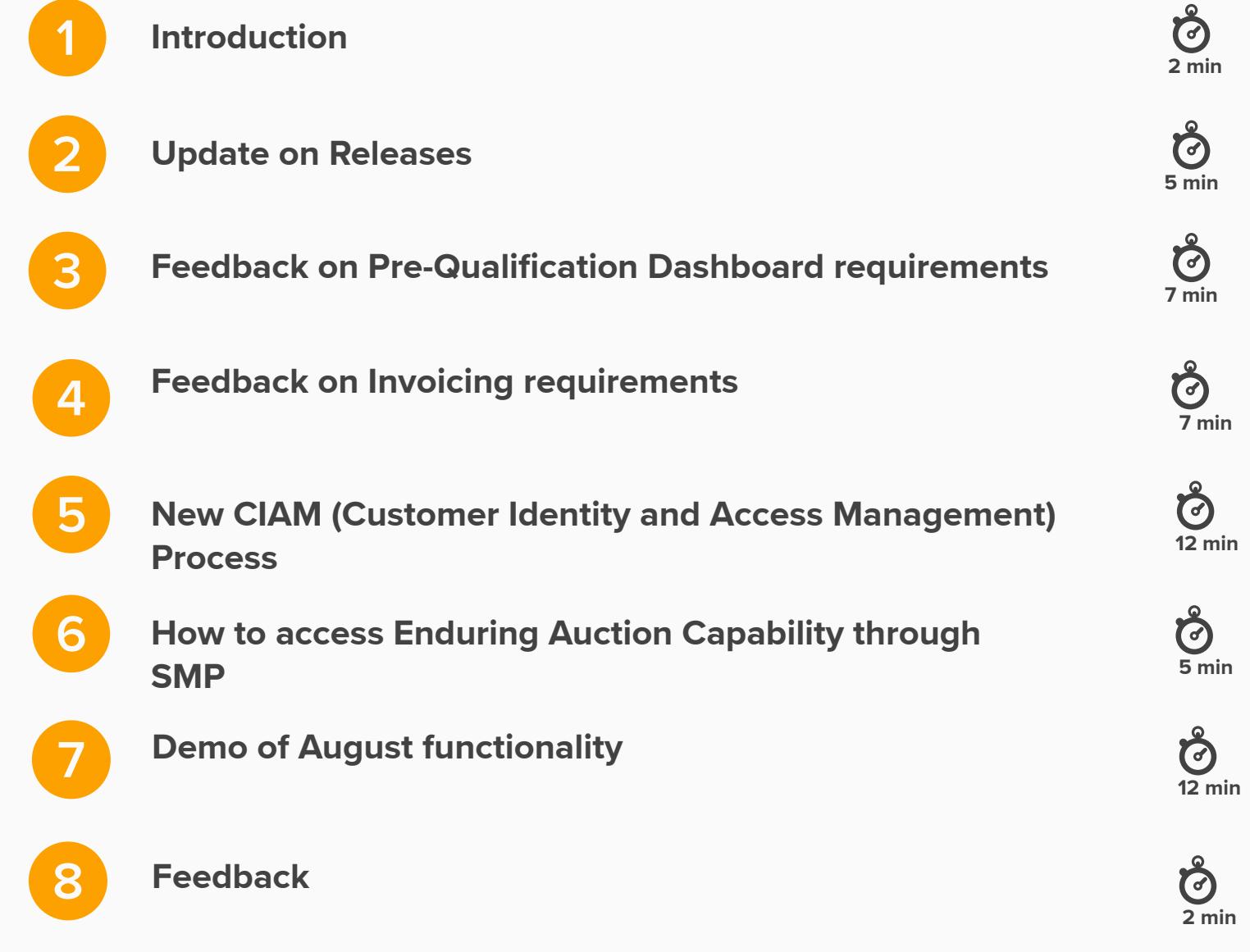

Registered Service Providers have login to a separate SharePoint portal to view preliminary and final invoices (Pdf format - see below) and download backing data into MS Excel spreadsheets.

ing or removing users to view this information is cumbersome and reliant on the Settlements Team to process the request.

4. User Management enhancements - this will enable a Super User/Admin User to see an itemised listed of active users. 5. NGESO focused enhancements.

### 22nd September - Release 2.8

Please share below your thoughts what invoicing functionality in SMP would make it easier for your teams, quick wins and priorities. Also, cast your vote (opportunity during the webinar) on the order of priorities.

Registered Office: 1-3 Strand, London WC2N 51<br>Registered in England and Wales No 11014226<br>VAT Number GB547863011 PDF **SBI\_DATA\_01May23\_FINAL.pdf**

2. Regional Development Programmes (RDP) Enhancement Phase 4 - minor improvements on data capture and tool tips to enhance the journey for a Unit Manager.

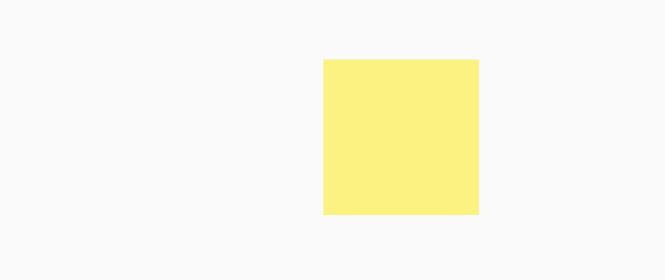

**7 min**

**Feedback on Invoicing requirements**

**Opportunity to provide requirements and order of priorities** 

**Demo of August functionality**

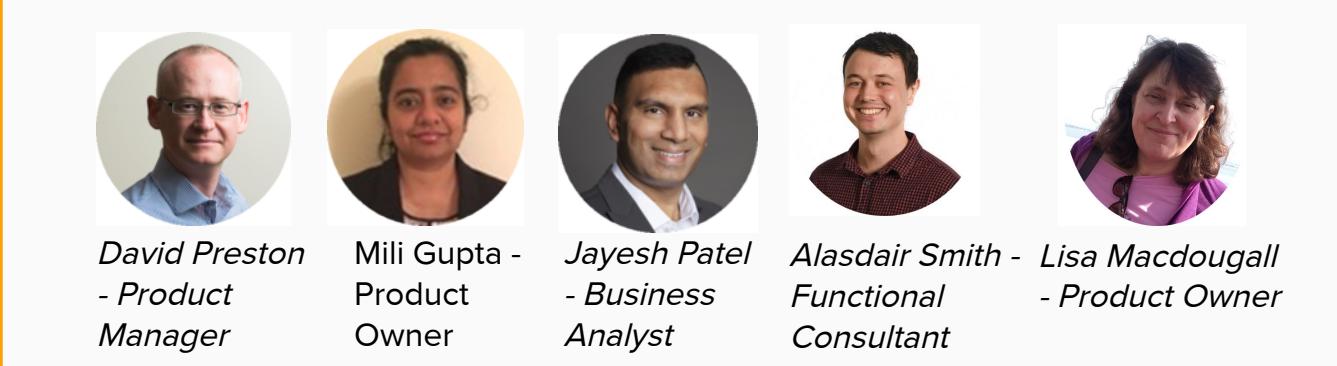

**7**

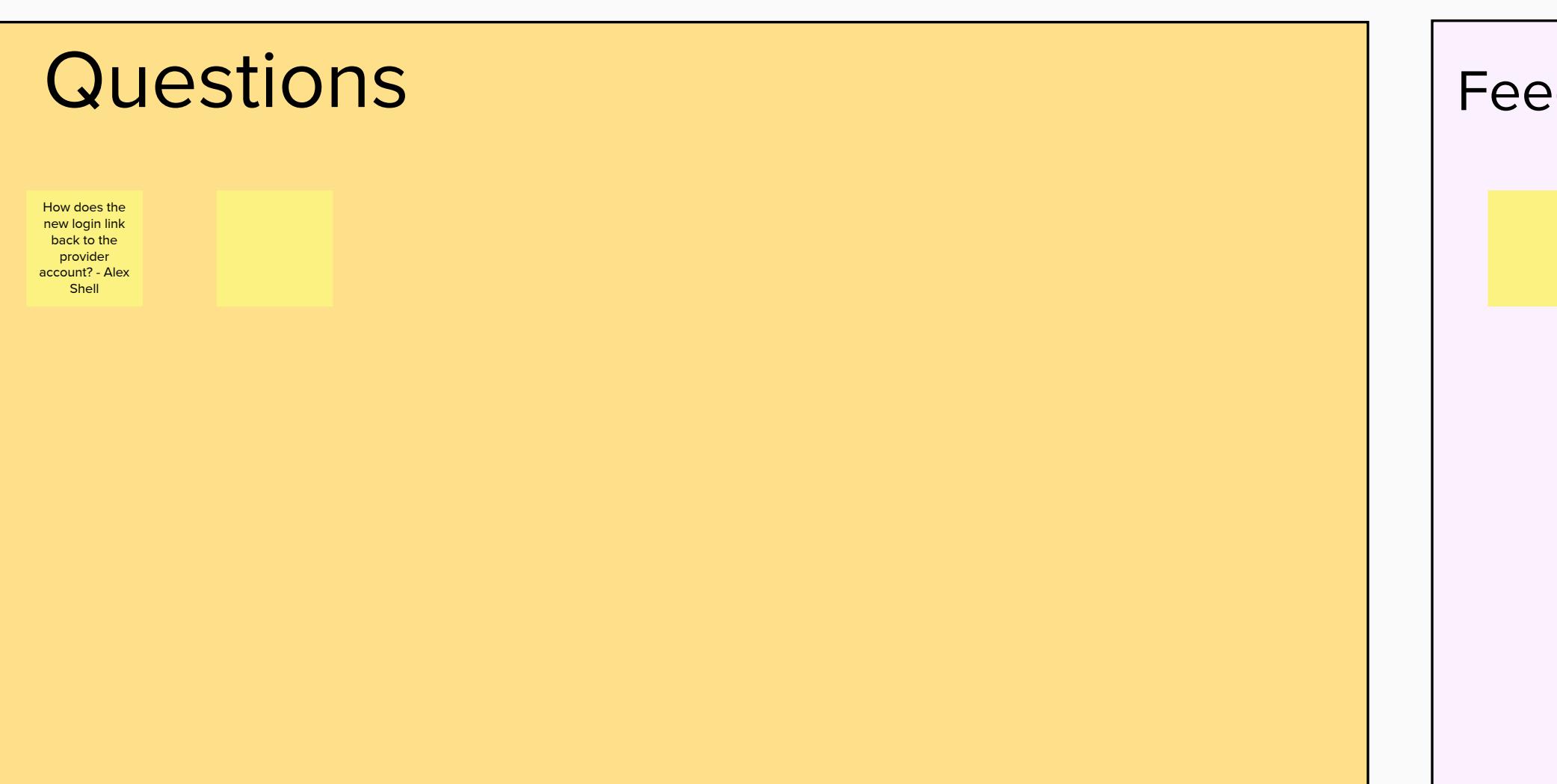

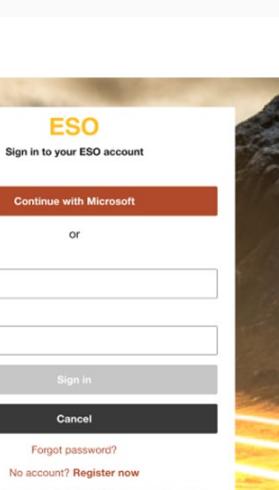

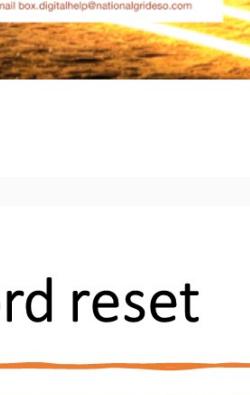

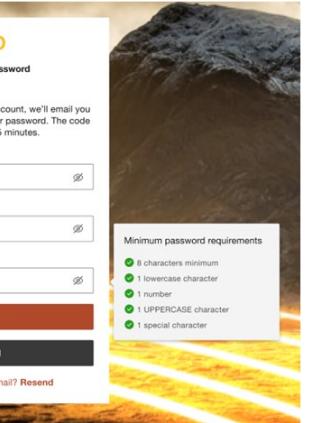

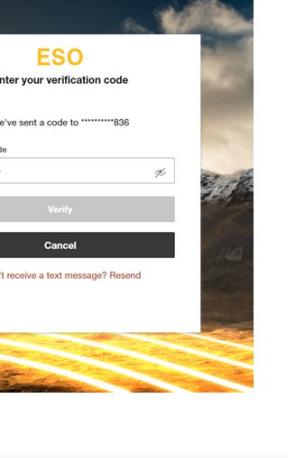

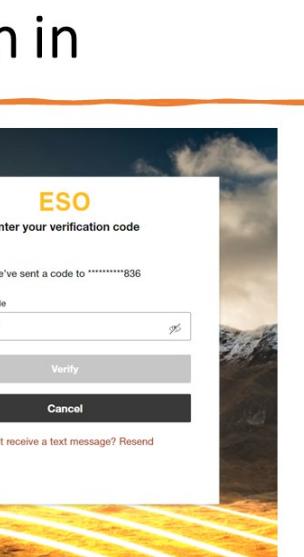

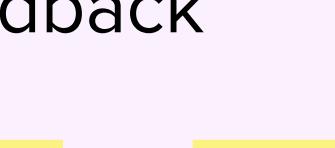

**Context**

Single Markets Platform is starting to design Pre-Qualifcation Dashboard feature with the aim to release in November 2023.

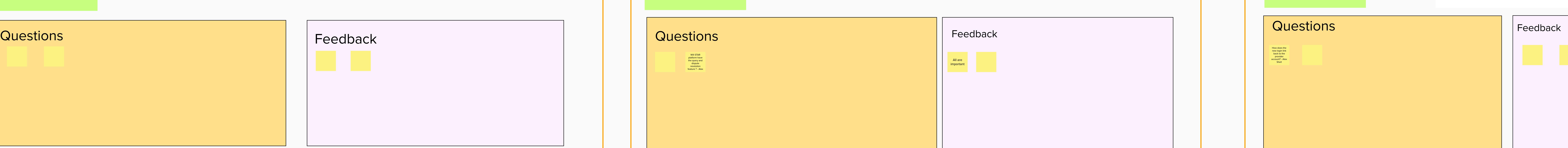

Does the email address used on the signup on the EAC portal need be the same as the one associated to the SMP account for the provider? - Alex, Shell

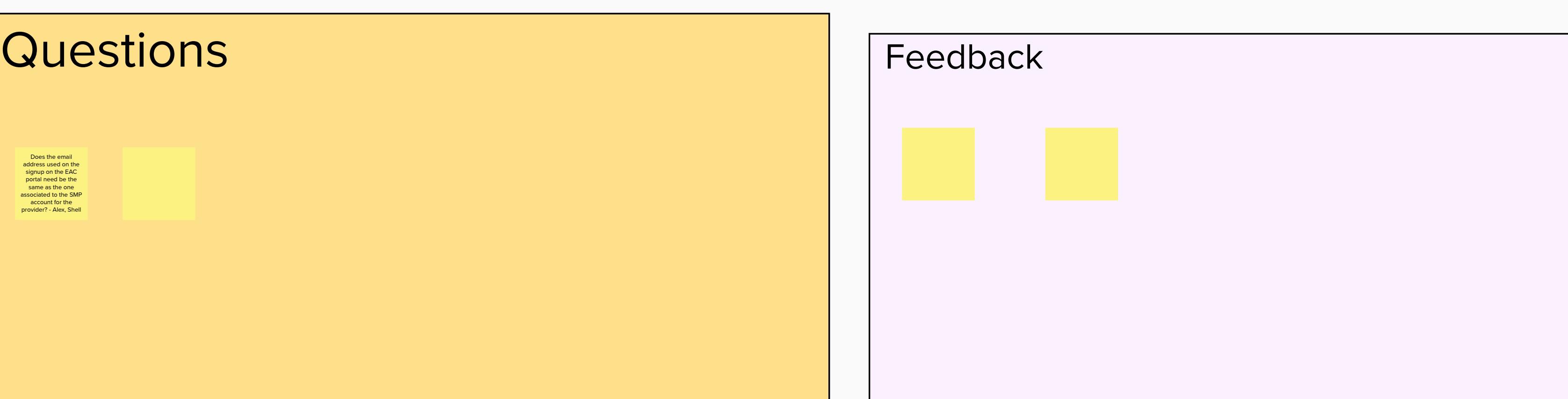

**2 min**

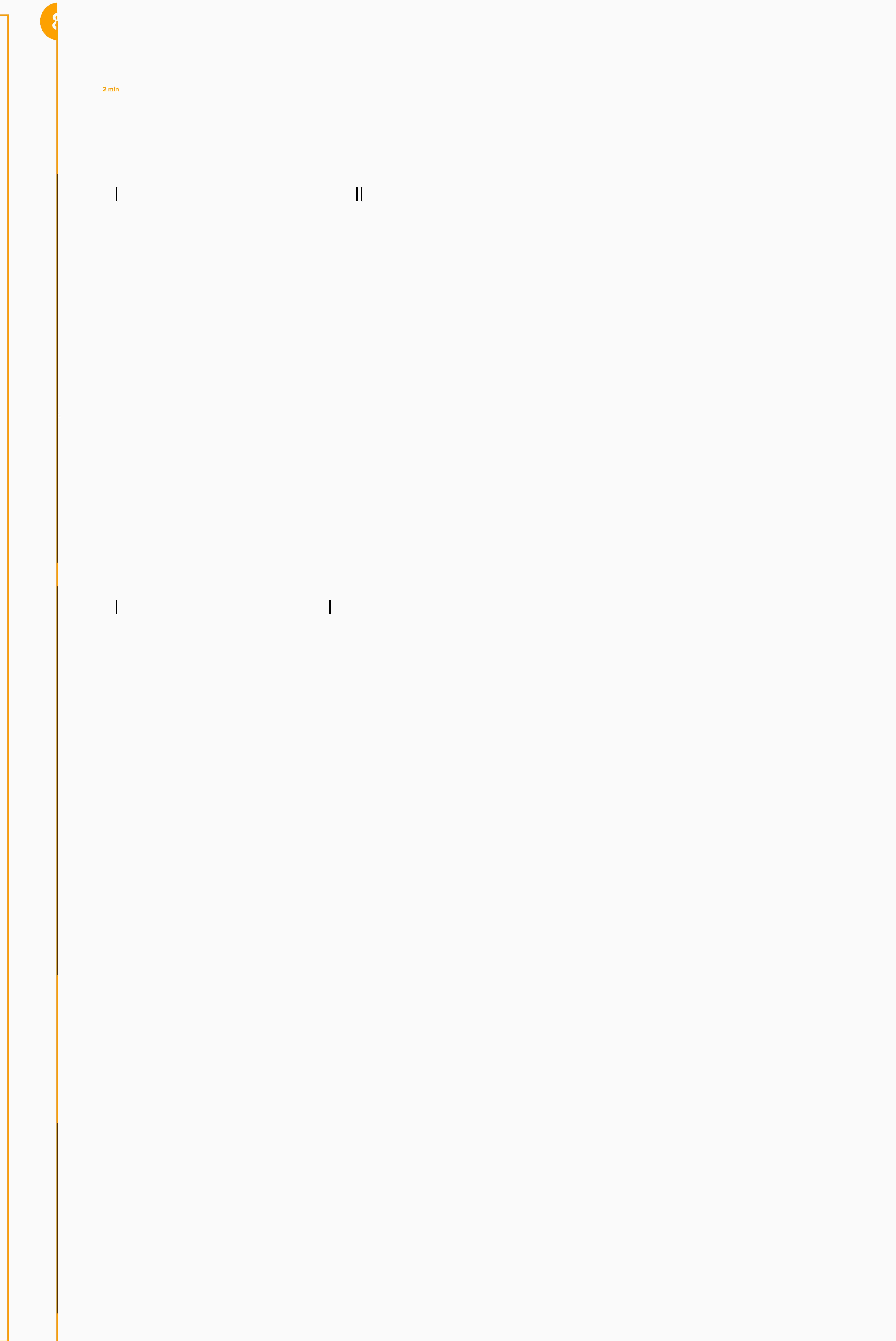

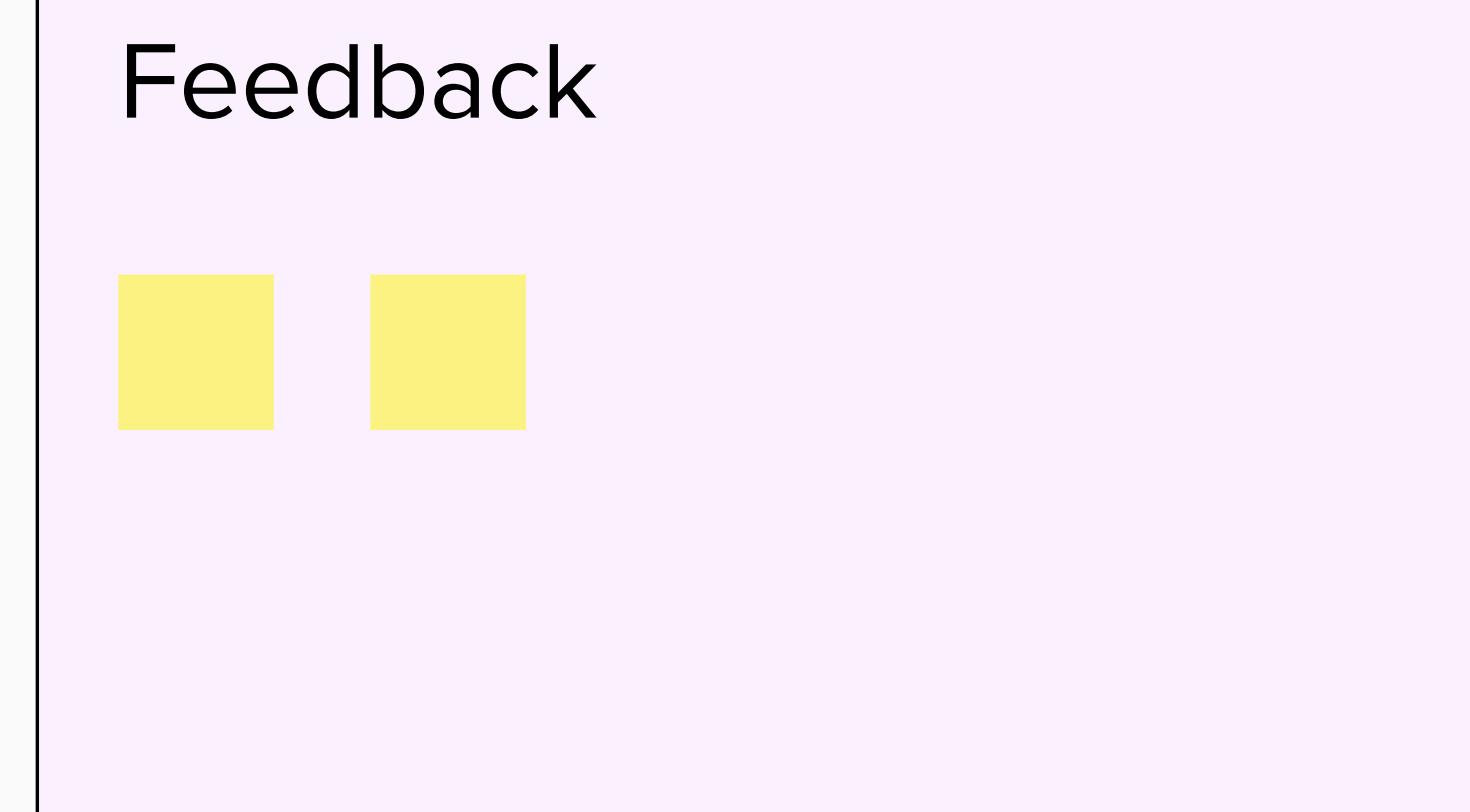

On the user permissions, why does a trader have to have a Unit Manager permission to be able to view it? Can the Trader not just have "trader" assigned?

**12 min**

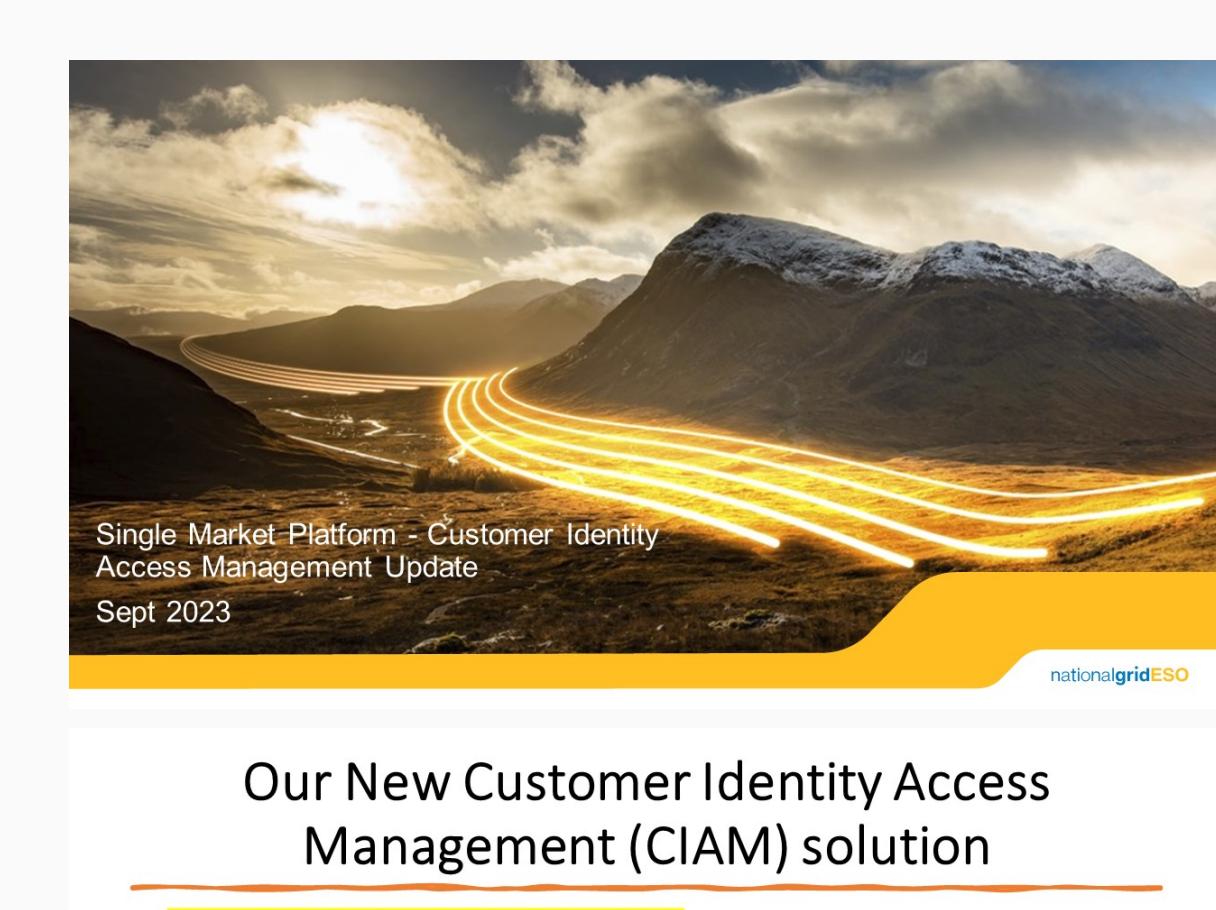

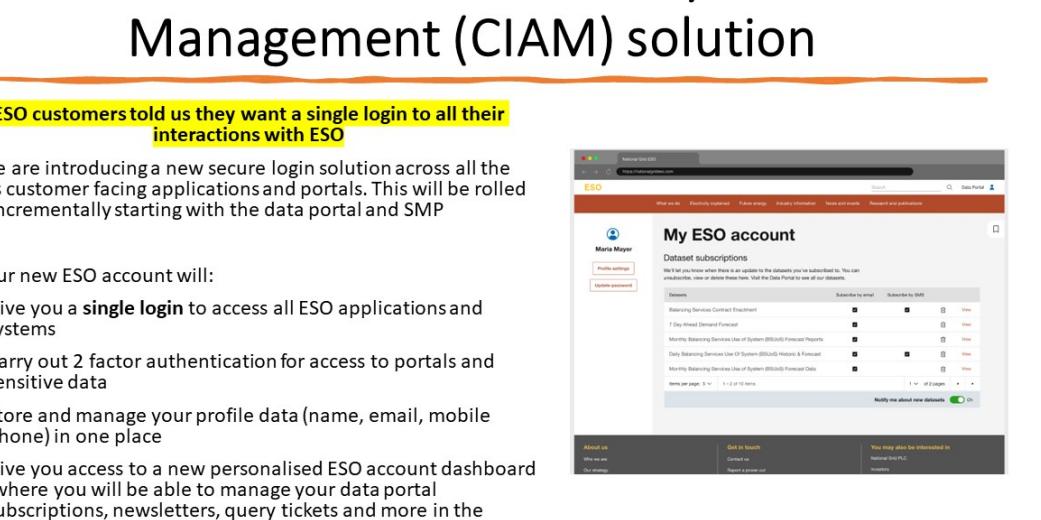

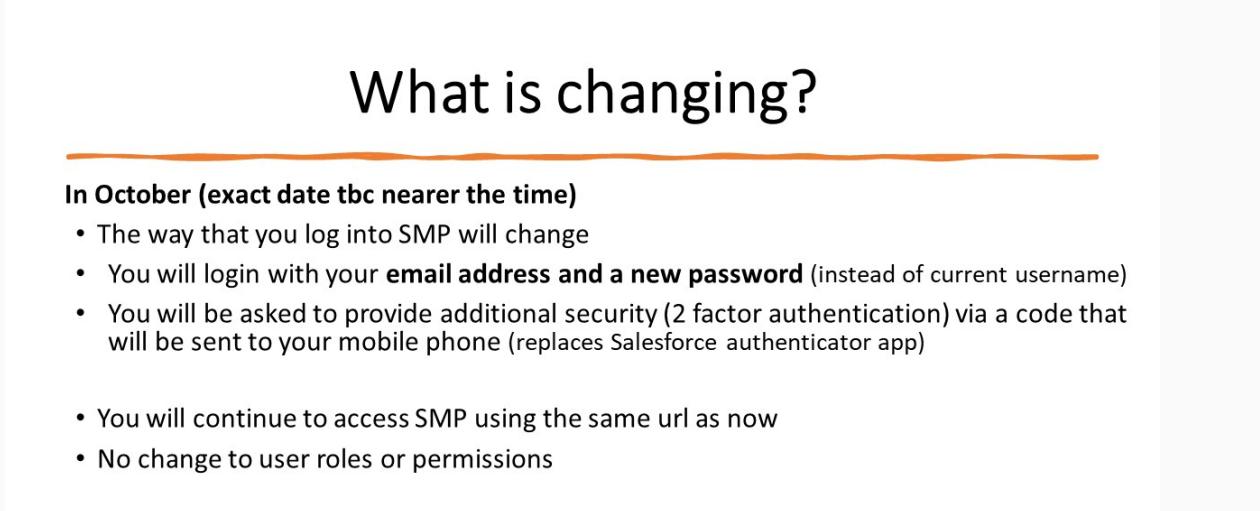

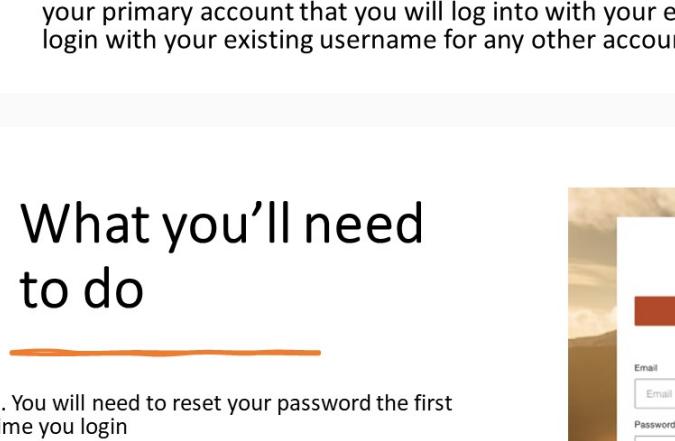

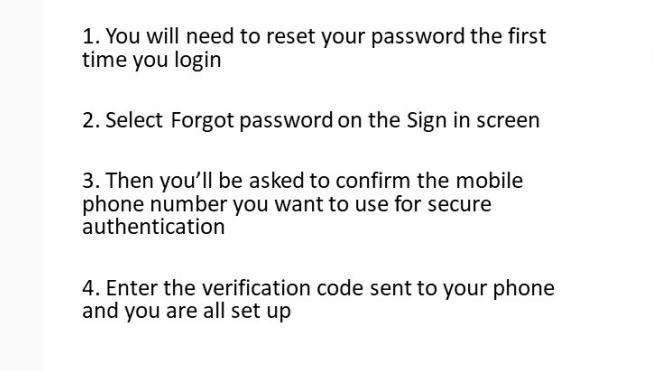

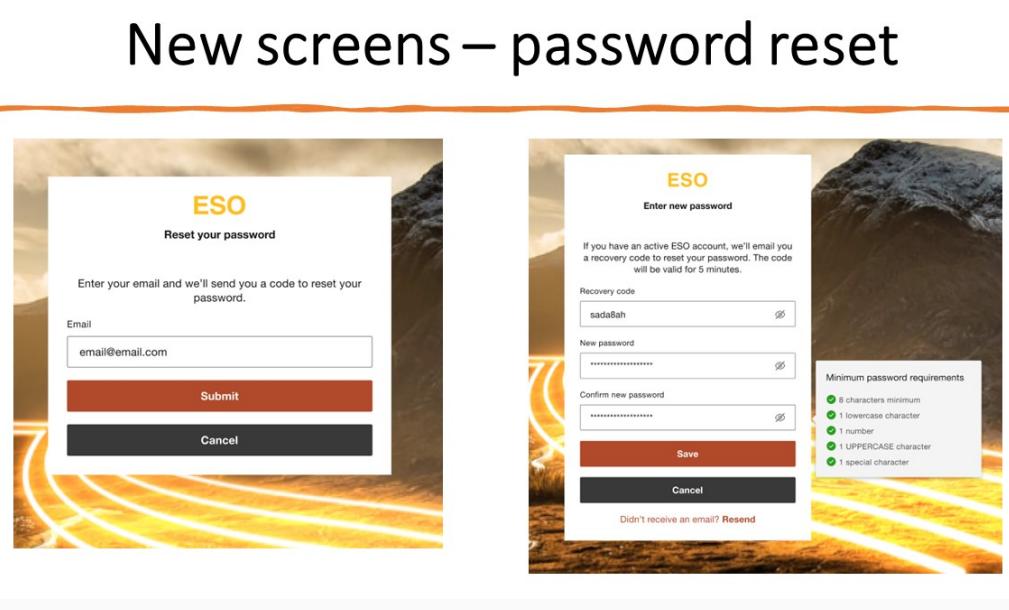

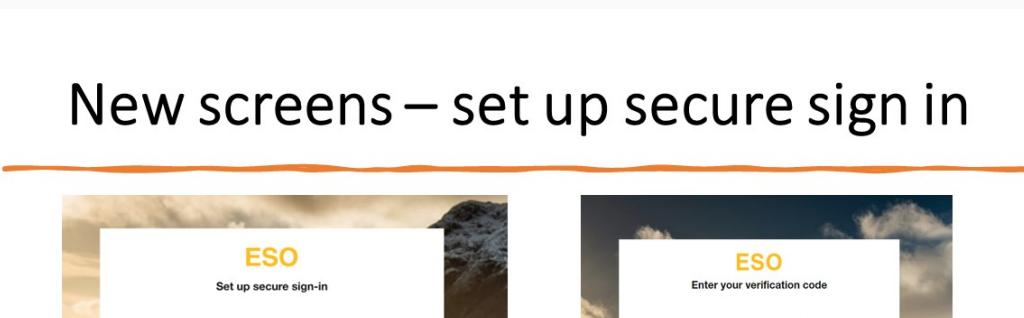

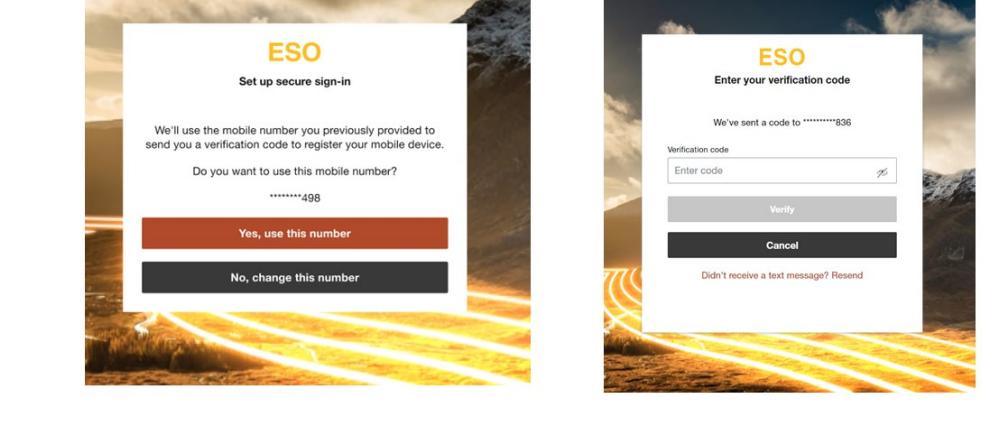

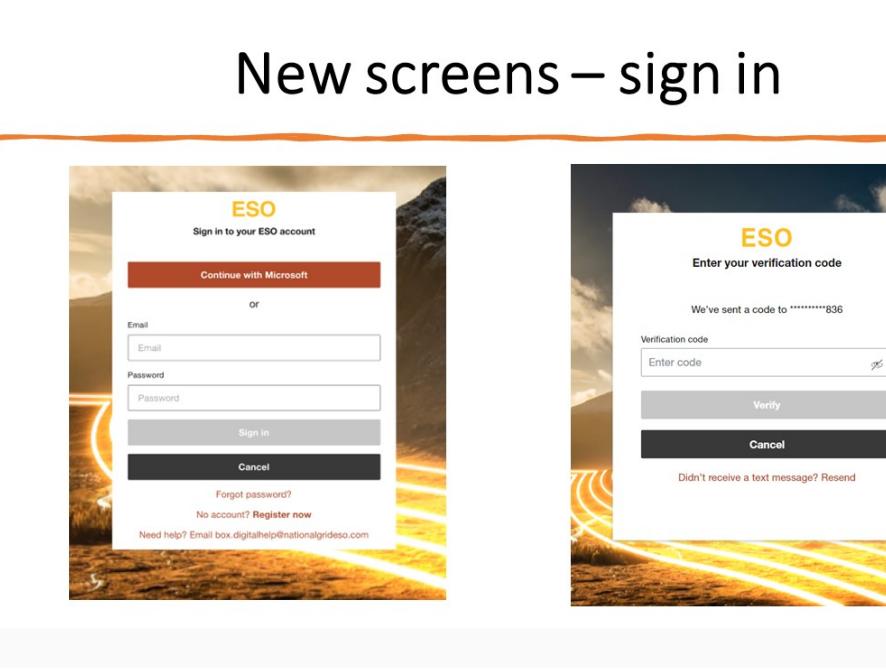

**Context**

Current Pain Points

Settlement is a hard process and it can take 9 months to get paid. Labour intensive process to download invoices and backing data.

No query management capability on invoices or backing data which can take 2-3 months until a response is received back from the Settlements Team.

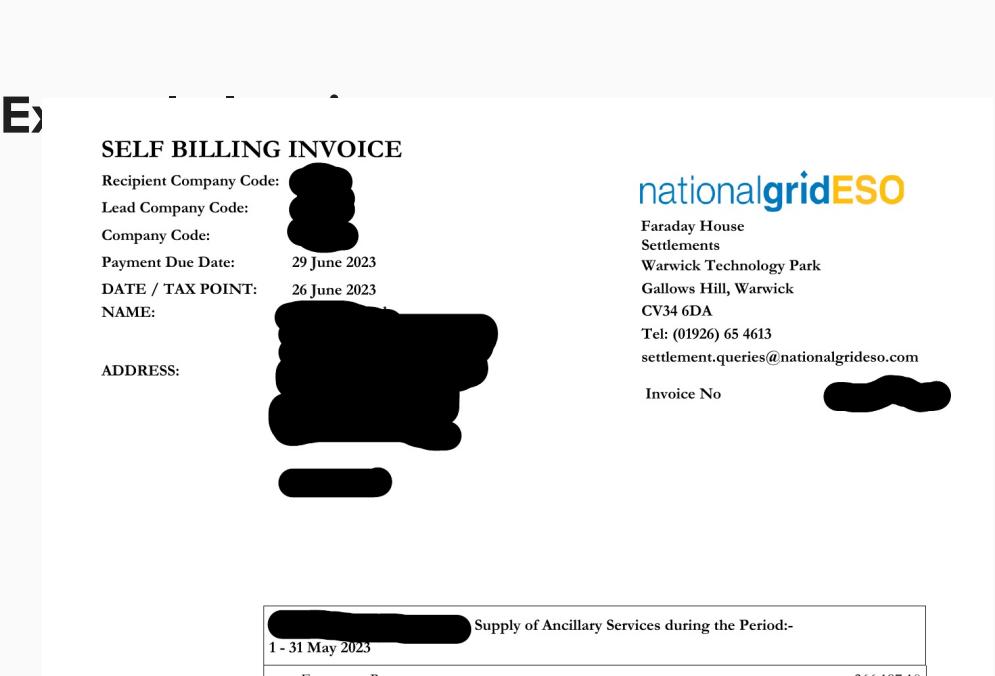

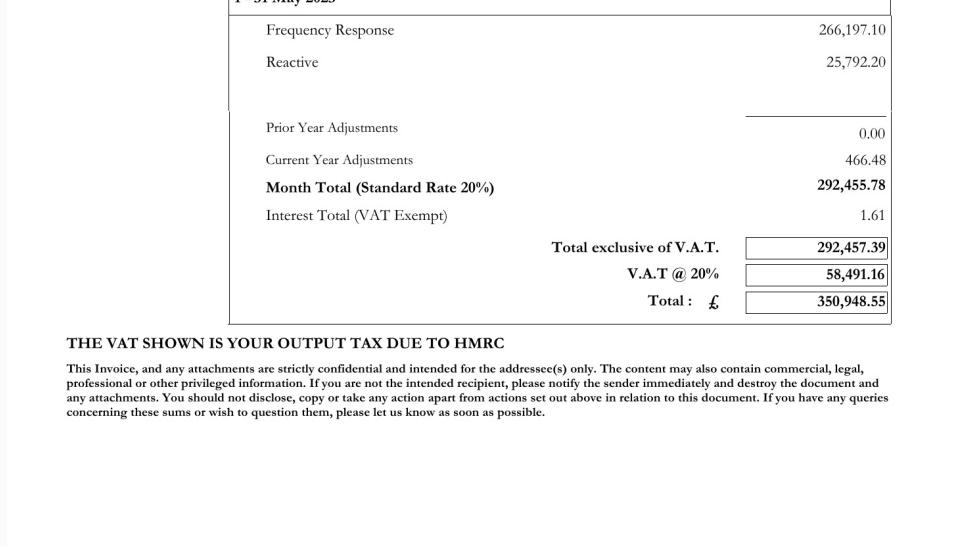

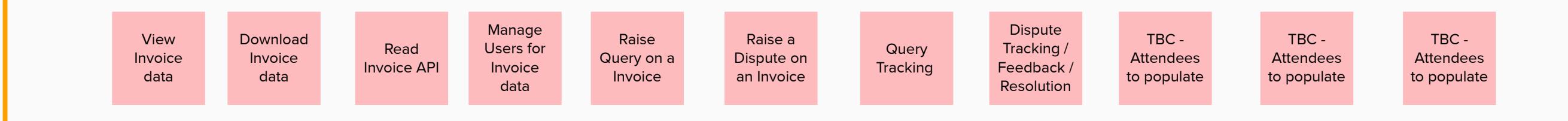

1. Automate Category of a Unit

2. API - Pre-qualify for a Service (Asset testing data)

**12 min**<br> **12 min**